## TD n°9 : Analyse vidéo

Le but de ce TP est d'utiliser des outils d'analyse vidéo pour faire des mesures sur des systèmes mécaniques. Nous utiliserons le logiciel libre "Kinovéa".

## 1 Prise en main de Kinovéa

- 1. Lancer Kinovea et sélectionner Fichier→Ouvrir un fichier vidéo. Ouvrir le fichier rampe.avi qui se trouve sur le bureau
- 2. Grâce à l'outil angle  $\triangleright$  mesurer l'angle que fait la rampe avec l'horizontale. Après avoir tracé l'angle, il est possible de rectifier précisément les extrémités avec l'outil main  $\mathbb{R}^n$ . Il est également possible de zoomer sur une zone de l'image.
- 3. Grâce à l'outil ligne  $\angle$  tracer une ligne d'une extrémité à l'autre de la rampe. Cliquer droit sur la ligne et sélectionner "Étalonner la mesure". La rampe fait 1m.
- 4. Faire défiler le film image par image jusqu'à ce que la balle quitte la main de l'opérateur. Cliquer droit sur la balle et sélectionner "Suivre la trajectoire". Faire défiler à nouveau le film image par image.

Le logiciel va automatiquement suivre la balle et reconstruire sa trajectoire. Si le suivi échoue il est possible de corriger manuellement la trajectoire.

- 5. La séquence a été filmée à 80 images par seconde. Indiquer cette vitesse dans Mouvement→Cam´era haute-vitesse.
- 6. Dans les options de Kinovea, modifier le format des marqueurs temporels en choisissant "Total en milliseconde". Exporter la trajectoire dans un fichier tableur au format texte. Le résultat est un tableau où la première colonne est le temps, la seconde l'abscisse de la balle et la troisième son ordonnée.

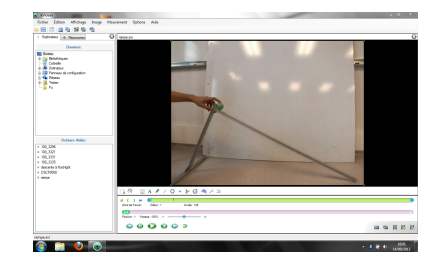

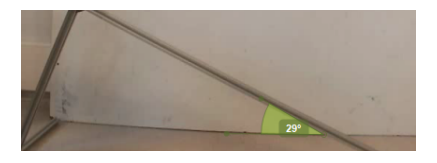

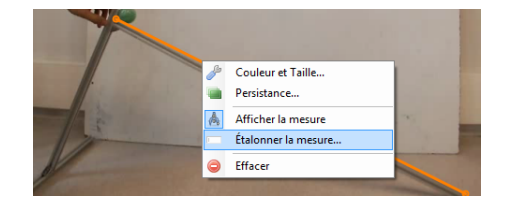

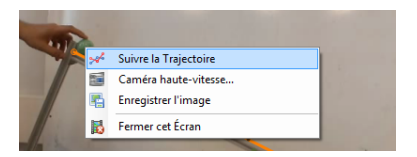

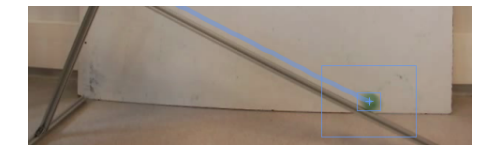

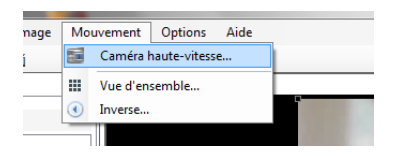

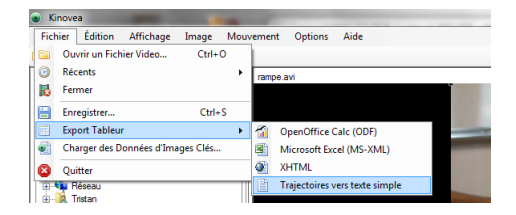

7. Lancer le logiciel Qtiplot et importer les données : Fichier→Importer→Importer un fichier ASCII, avec comme séparateur l'ESPACE.

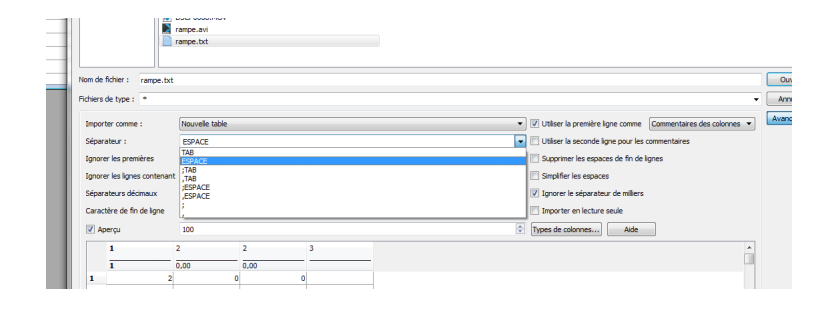

8. Dans Qtiplot tracer les courbes de  $x(t)$  et  $y(t)$  (sélectionner les colonnes 2 et 3, cliquer droit et sélectionner Graphe→Ligne. Analyser les courbes en ajustant les données par une parabole (Analyse→Ajustement polynomial ). Comparer les valeurs des coefficients obtenus avec

$$
x(t) = \frac{1}{2}gt^2 \sin \alpha \cos \alpha,
$$
  

$$
y(t) = -\frac{1}{2}gt^2 \sin^2 \alpha.
$$

## 2 Analyse d'un rebond

On consid`ere les rebonds successifs d'une balle en caoutchouc qu'on laisse tomber sur le sol. S'il n'y avait pas de perte d'énergie, la balle remonterait après le rebond exactement à la même hauteur. Le choc avec le sol serait qualifier de choc parfaitement élastique. En réalité la balle perd une partie de son énergie cinétique lors du choc. La fraction d'énergie perdue dépend essentiellement du matériau qui constitue la balle. Le rapport entre les énergies cinétiques juste après le choc et juste avant est appelé coefficient de restitution et est noté  $e$ .

$$
e = \frac{E_{C_{\text{finite}}}}{E_{C_{\text{initiale}}}}
$$

1. On appelle  $h_0$  la hauteur à laquelle on lâche la balle,  $h_1$  la hauteur à laquelle elle remonte après 1 rebond, et de manière générale  $h_n$  la hauteur à laquelle elle remonte après n rebonds. Pourquoi le coefficient e est-il directement le rapport entre les hauteurs  $h_n$  et  $h_{n-1}$ ?

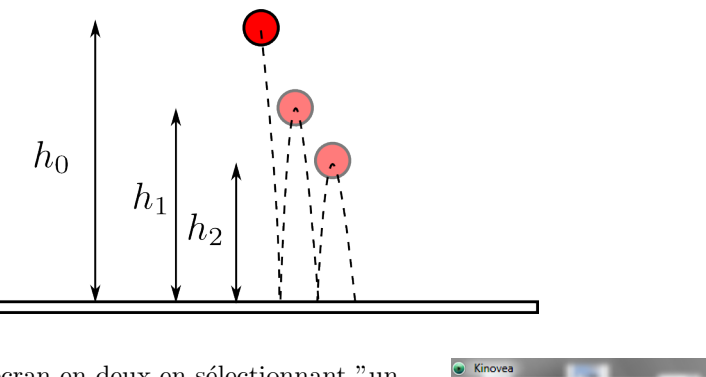

2. Dans Kinovéa diviser l'écran en deux en sélectionnant "un écran de capture et un écran de lecture". Positionner la webcam pour visualiser la paillasse.

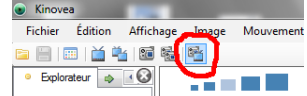

3. Lancer l'enregistrement, puis lâcher une balle. Enregistrer les rebonds successifs de la balle puis mesurer à l'aide de l'outil ligne les différentes hauteurs  $h_n$ . Vérifier que les rapports  $h_{n-1}/h_n$  sont  $\epsilon$ gaux et en déduire le coefficient de restitution de la balle de caoutchouc.